# **Shared: Budget Item Import**

# **User Guide for Standard Edition**

Last Revised: June 14, 2022

Applies to these SAP Concur solutions:

| X] | ΕX | per | าร |
|----|----|-----|----|
|    |    |     | D. |

- $\square$  Professional/Premium edition

#### □ Travel

- ☐ Professional/Premium edition
- ☐ Standard edition

#### 

- ☐ Professional/Premium edition

#### □ Request

- ☐ Professional/Premium edition

# **Table of Contents**

| Budget Item Import                                                           | 1      |
|------------------------------------------------------------------------------|--------|
| Section 1: Permissions                                                       | 1      |
| Section 2: Overview                                                          | 1      |
| Budget Item Unique Identifiers                                               |        |
| Section 3: Import Budget Items                                               | 1      |
| Access the Budget Items Tab                                                  | 2      |
| Step 1: Download the Budget Item Spreadsheet                                 | 4      |
| Step 2: Populate Template With Budget Item Data Important: Formatting Issues | 4<br>5 |
| Step 3: Upload the Budget Item Spreadsheet                                   | 5      |
| Section 4: Available Field Formats                                           | 6      |

# **Revision History**

|                    | Notes/Comments/Changes                                                                                                    |  |
|--------------------|----------------------------------------------------------------------------------------------------|--|
| June 14, 2022      | Updated character limit for <b>Department</b> field.                                                                                                    |  |
| January 11, 2022   | Updated the copyright year; no other changes; cover date not updated                                                                                                    |  |
| December 15, 2021  | Updated instructions for <b>Product Settings</b> page                                                                                                    |  |
| January 16, 2021   | Updated the <b>Fiscal Period Name</b> field definition in the <i>Available Field Formats</i> section.                                                                                                    |  |
| October 28, 2020   | Added information about viewing budget item import errors.                                                                                                    |  |
| September 19, 2020 | Updated with new budget import user interface information.                                                                                                    |  |
| April 27, 2020     | Renamed the Authorization Request check box to Request on the guide's title page; cover date not updated                                                                                                    |  |
| January 15, 2020   | Updated the copyright; no other changes; cover date not updated                                                                                                    |  |
| December 16, 2019  | The December 2019 release was split, with these effective date(s):  • December 7 for customers using the EMEA, China, and PSCC data centers                                                                               |  |
|                    | <ul> <li>December 13 for customers using the US (North<br/>America) data center</li> </ul>                                                                                                    |  |
|                    | The revision date on the cover of this guide is December 7. Any changes in this guide that affect customers in the US (North America) data center were effective December 13.                                             |  |
| December 7, 2019   | Added information about the <i>Processing</i> status.                                                                                                    |  |
| November 14, 2019  | Updated information about the <b>Budget Owner</b> and <b>New Budget Owner</b> fields.                                                                                                    |  |
| June 8, 2019       | Updated text and images throughout to reflect UI name change from "Cost Tracking" to "Custom Fields".                                                                                                    |  |
| May 11, 2019       | Added more information to the table about budget owners, budget approvers, budget viewers, and budget managers.                                                                                                    |  |
| April 13, 2019     | Updated table to state that employee ID is now used instead of email address to import budget approvers and budget managers, for example. In addition, a maximum of five budget approvers can be updated per budget item. |  |
| March 21, 2019     | Updated image on page two to display current logo. Updated "SAP Concur Support" to "SAP Concur support".                                                                                                    |  |
| March 16, 2019     | Updated images to reflect the new search and filter functionality in Budget Items; no other content changes.                                                                                                    |  |
| February 1, 2019   | Updated the copyright; no other changes; cover date not updated.                                                                                                    |  |

| Date              | Notes/Comments/Changes                                                                           |  |
|-------------------|--------------------------------------------------------------------------------------------------|--|
| December 8, 2018  | Added <b>Budget Type</b> field to table.                                                         |  |
| August 21, 2018   | Added the Budget Item Unique Identifiers section.                                                |  |
| August 18, 2018   | Updated the Available Field Formats section with information about date range budgets.           |  |
| August 7, 2018    | Updated the Available Field Formats section for these fields:                                    |  |
|                   | Budget Owner                                                                                     |  |
|                   | New Budget Owner                                                                                 |  |
|                   | Budget Managers (multiple entries)                                                               |  |
|                   | Budget Approvers (multiple entries)                                                              |  |
|                   | Budget Viewers (multiple entries)                                                                |  |
| July 21, 2018     | Updated the Available Field Formats section with information about the <b>Budget Type</b> field. |  |
| June 16, 2018     | Updated the Available Field Formats section and removed Step 4: View Field Validation section.   |  |
| May 15, 2018      | Added note about the <b>Budget Managers (multiple entries)</b> field.                            |  |
| May 14, 2018      | Added information about Request.                                                                 |  |
| April 17, 2018    | Changed the check boxes on the front cover; no other changes; cover date not updated             |  |
| March 28, 2018    | Added New Budget Owner and Budget Managers roles to table.                                       |  |
| February 10, 2018 | Initial publication.                                                                             |  |

## **Budget Item Import**

**NOTE:** Multiple SAP Concur product versions and UI themes are available, so this content might contain images or procedures that do not precisely match your implementation. For example, when SAP Fiori UI themes are implemented, home page navigation is consolidated under the SAP Concur Home menu.

#### **Section 1: Permissions**

A company administrator may or may not have the correct permissions to use this feature. The administrator may have limited permissions, for example, they can affect only certain groups and/or use only certain options (view but not create or edit).

If a company administrator needs to use this feature and does not have the proper permissions, they should contact the company's SAP Concur administrator.

In addition, the administrator should be aware that some of the tasks described in this guide can be completed only by SAP Concur. In this case, the client must initiate a service request with SAP Concur support.

#### **Section 2: Overview**

The Budget Item Import allows administrators to add and update budget items by importing an Excel spreadsheet.

## **Budget Item Unique Identifiers**

Budget items have a unique identifier that is based on a combination of their configuration fields. When you import a budget item, if the unique identifier fields are the same, you need to update the existing budget item. If the unique identifier fields are different, you need to create a new budget item instead of updating the existing one. The only unique identifier field you can change is the **Budget Owner** field, by using the **New Budget Owner** import field.

The unique identifier fields are:

- Budgets based on fiscal years: Budget Item Name + Fiscal Year + Budget Owner
- Budgets based on date ranges: Budget Item Name + Start Date + Budget Owner

## **Section 3: Import Budget Items**

Administrators can use the **Budget Items** tab on the **Budget Configuration** page whenever they need to enter or update budget items.

The Budget Item Import is a multi-step process. The admin:

- **Step 1:** Downloads the budget item spreadsheet
- **Step 2:** Populates the budget item spreadsheet
- **Step 3:** Uploads and imports the budget item spreadsheet

## **Access the Budget Items Tab**

- To access the Budget Items tab:
  - 1. Click Administration > Invoice Settings or Expense & Invoice Settings.

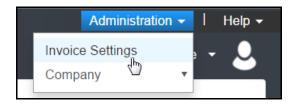

2. In the **Product** list, select *Invoice* or *Expense*.

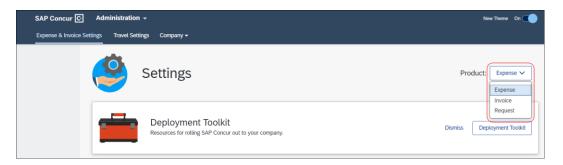

3. In the Monitoring Spend section, on the Budget tab, click Edit.

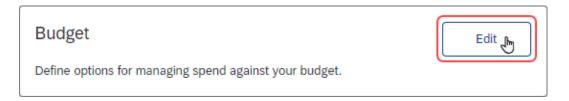

The budget configuration information appears.

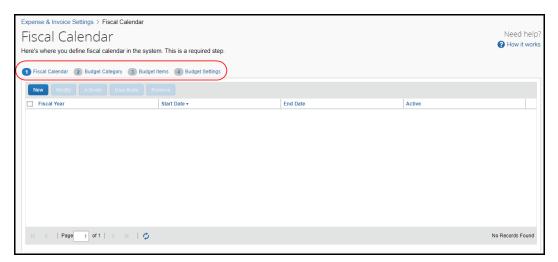

#### 4. Click Budget Items.

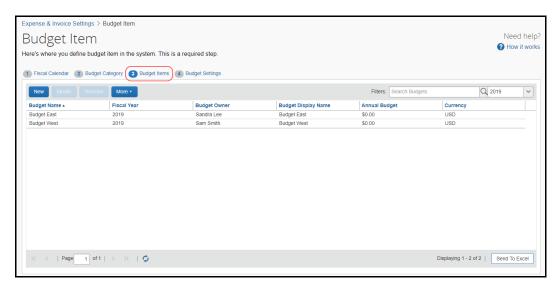

### Step 1: Download the Budget Item Spreadsheet

The administrator can download the budget spreadsheet to use as a template for the budget item import.

- To download the budget item spreadsheet:
  - 1. On the **Budget Item** page, click **More**, and then **Import**. The **Budget Item Import** window appears.

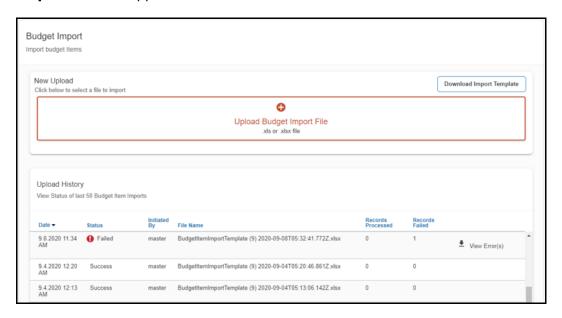

2. Click the **Download the import template** link and save the spreadsheet.

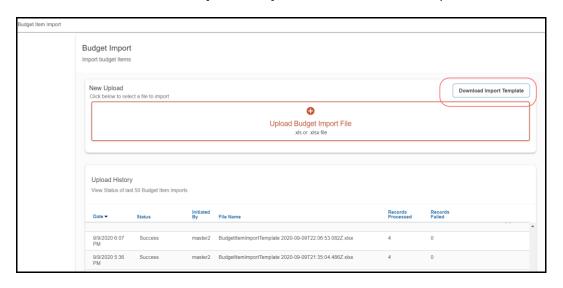

#### Step 2: Populate Template With Budget Item Data

Clients can enter data directly in the template spreadsheet, or they can use the template as a guide for creating the budget item spreadsheet.

#### Important: Formatting Issues

The user import spreadsheet has these formatting requirements:

- The user should not delete the values in the spreadsheet header row
- The user must ensure that all cells in the spreadsheet have a number format of text before the user uploads them
- The user can upload up to 12,500 rows per file

If you use the Replace feature in Excel, be aware that it may not maintain the required cell formatting. Testing has shown that cells formatted as text become general format after using Replace. If the client does not format the cells as text, the import will fail.

If you use this feature, always verify the cell formatting when done. If necessary, select the appropriate cells and change the formatting.

### Step 3: Upload the Budget Item Spreadsheet

The administrator uploads the budget item spreadsheet on the **Budget Item Import** page.

- To upload the budget item spreadsheet:
  - 1. In the **Budget Item Import** window, click **Upload Budget Import File** link or just drag your file to the **New Upload section.**

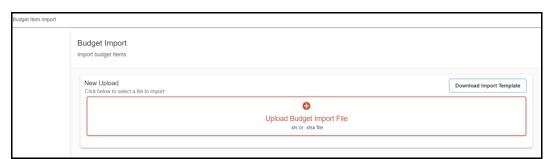

 If you clicked the Upload Budget Import File link, locate your file and then click Open to Import your file. The imported spreadsheet appears in the Upload History list.

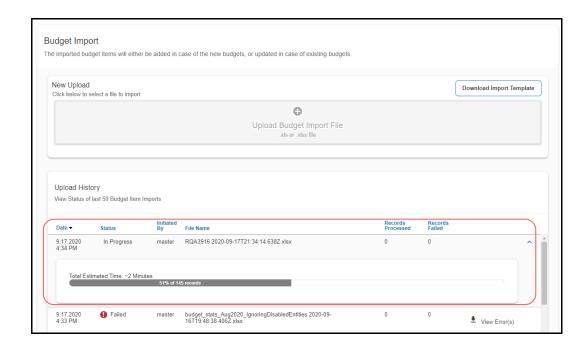

**NOTE:** The budget item import will show a *In Progress* status when the admin runs a budget item import with, for example, many monthly budgets. If the import takes a while, the admin can return at a later point when the import has finished and see a *Success* status if the import completed successfully.

The **Upload History** section displays the status of the last 50 budget item imports. If the **Status** column shows *Failed* for an import, you can click **View Error(s)** to obtain more information about why the import failed.

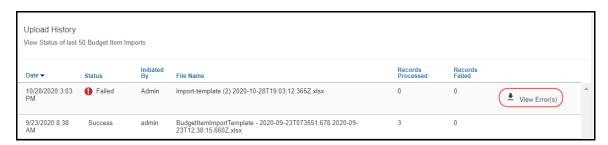

#### Section 4: Available Field Formats

This section contains formatting information for the budget item fields.

| Field            | Format      | Definition                                                                                                    |
|------------------|-------------|----------------------------------------------------------------------------------------------------|
| Budget Item Name | Varchar(45) | The name of the budget item.                                                                                                    |
|                  |             | <b>NOTE</b> : Refer to the <i>Budget Item Unique Identifiers</i> section of this guide for information on updating existing budgets or creating new budgets.  Required field. |

| Field               | Format                                                                                                    | Definition                                                                                                    |
|---------------------|----------------------------------------------------------------------------------------------------|----------------------------------------------------------------------------------------------------|
| Budget Display Name | Varchar(50)                                                                                                    | The budget item, which will be displayed on the description budget dashboard. Maximum 50 characters.  NOTE: For Mobile users the limit is 20 characters.  Required field.                                                                                                    |
| Budget Type         | Values: Personal<br>Account, Budget<br>Account                                                                  | The type of budget, either <i>Budget</i> Account (default) or <i>Personal Account</i> .                                                                                                    |
| Fiscal Year Name    | Varchar(40) Existing fiscal year name, or blank for date range budgets                                          | The name of the fiscal year for which the budget is valid, or blank for date range based budgets. <b>NOTE</b> : Refer to the <i>Budget Item Unique Identifiers</i> section of this guide for information on updating existing budgets or creating new budgets.                                                                      |
| Start Date          | YYYY-MM-DD                                                                                                    | The start date for a date range budget.<br>Only required if Fiscal Period is blank.                                                                                                    |
| End Date            | YYYY-MM-DD                                                                                                    | The end date for a date range budget.<br>Only required if the Fiscal Period is blank.                                                                                                    |
| Currency            | Varchar(3)                                                                                                    | The currency of the budget.                                                                                                    |
|                     | Currency code                                                                                                   | Required field.                                                                                                    |
| Budget Owner        | Employee ID or email address of the user with Budget Owner role. Only one owner can be defined per budget item. | The employee ID or email address of the budget owner. Employee ID is preferred and used in the export template.  NOTE: SAP Concur recommends using the employee ID.  NOTE: Refer to the Budget Item Unique Identifiers section of this guide for information on updating existing budgets or creating new budgets.  Required field. |
| New Budget Owner    | Employee ID or email address of the user with Budget Owner role. Only one owner can be defined per budget item. | The employee ID or email address of the budget owner. When this column has a value, the value will replace the original budget owner of the budget. Use either the employee ID or email address for all person fields.  NOTE: SAP Concur recommends using the employee ID.                                                          |

| Field                                  | Format                                                              | Definition                                                                                                    |
|----------------------------------------|---------------------------------------------------------------------|----------------------------------------------------------------------------------------------------|
| Budget Managers<br>(multiple entries)  | Employee ID or email address of the user with Budget Owner role.    | The employee ID(s) or email address(es) of the budget manager(s). Use either the employee ID or email address for all person fields.                    |
|                                        | Values are comma separated.                                         | <b>NOTE:</b> SAP Concur recommends using the employee ID. The employee ID is used in the export template.                                               |
|                                        |                                                                     | NOTE: This column will only appear if the admin has selected the Enable Budget Item Manager tab option in Budget Settings.                              |
| Budget Approvers<br>(multiple entries) | Employee ID or email address of the user with Budget Approver role. | The employee ID(s) or email address(es) of the budget approver(s). Use either the employee ID or email address for all person fields.                   |
|                                        | Values are comma separated.                                         | <b>NOTE:</b> SAP Concur recommends using the employee ID. The employee ID is used in the export template.                                               |
|                                        |                                                                     | <b>NOTE:</b> Clients can import a maximum of five budget approvers into Budget Items.                                                                   |
| Budget Viewers (multiple entries)      | Employee ID or email address of the user with Budget Viewer role.   | The employee ID(s) or email address(es) of the budget viewer(s). Use either the employee ID or email address for all person fields.                     |
|                                        | Values are comma separated.                                         | <b>NOTE:</b> SAP Concur recommends using the employee ID. The employee ID is used in the export template.                                               |
| Budget Category                        | Varchar(45)                                                         | The existing category name of the budget, for example, IT, Sales, and Marketing.                                                                        |
| Fiscal Period Name                     | Varchar(40)                                                         | The existing name of the fiscal period.                                                                                                    |
|                                        |                                                                     | If the fiscal period is a month, use the fiscal year name + space + hyphen + space + 3-character month. For example, 2017 - Jan, 2017 - Feb, and so on. |
|                                        |                                                                     | <b>NOTE:</b> For years spanning over two calendar years and, thus, having duplicate months, use 2017 - Jan2, 2017 - Feb2).                              |
|                                        |                                                                     | If the fiscal period is a quarter, use the fiscal year name + space + hyphen + space + Q + number 1-8. For example, 2017 - Q1, 2017 - Q2, and so on.    |
|                                        |                                                                     | If a fiscal period is a year, use the fiscal year name. For example, 2017.                                                                              |
|                                        |                                                                     | If you use date range budgets, the format is: Start date – end date with the yyyy-mm-dd – yyyy-mm-dd format.                                            |

| Field              | Format                                                              | Definition                                                                                                    |
|--------------------|---------------------------------------------------------------------|----------------------------------------------------------------------------------------------------|
| Budget             | Numeric (15,8)<br>15 whole digit<br>numbers and 8<br>decimal places | The budget amount of the budget period. Required field.                                                                                                    |
| Delete Budget Item | Y/N                                                                 | This indicates if the budget item should be deleted or not. (Yes=Y; No=N)                                                                                                    |
| Budget Type        | Enter one of the following:  Budget Personal Restricted             | Budget: Default budget type.  Personal: This budget type supports budgets that are associated to one person, for education, entitlements, or other benefits. The personal budgets are limited to Request and Expense spending items. The spending items will match the personal budget if the budget owner and spending item requestor are the same, and the other matching configured in Budget Items is met. Personal budgets do not use the manager hierarchy. The Budget Owner field defines the user whose spending items apply to the personal budget. The spending items go to the user's Request or Expense approver, then are applied to the personal budget (if they meet the other matching criteria defined in the budget item).  Restricted: In higher education and in the public sector, a restricted account is another name for a grant or a purposedriven budget. An example of a restricted account is funding for a new research project. The organization has a \$20,000 budget and a \$10,000 grant. The grant needs to be spent in a specific period, so the organization wants to use the grant first; otherwise they might lose the grant due to time restrictions. The organization configures a restricted account and uses the date range for the time limitation. The rest of the budget (\$20,000) will be configured as a regular budget account with a possible longer date range.  The Restricted Account budget type has the same functionality as the Budget Account budget type except that it is sorted and displayed separately from the Budget Account to make it easier for clients to distinguish between regular budget accounts. |

| Field                                                                                                    | Format                                                       | Definition                                                                                                    |
|----------------------------------------------------------------------------------------------------|--------------------------------------------------------------|----------------------------------------------------------------------------------------------------|
| Department (List Code)  NOTE: This column will contain the name of the custom field. Department is the example. | Use one of the following prefixes:  • [IsEqual]  • [IsBlank] | This is the name of a budget tracking field associated with a list. Use list codes as values for importing.  The limit is 5,000 characters for the following fields:  Department (List Code)  Region (List Code)  Country (List Code)  Example:  The list code values are (1001) Accounting, (1002) Marketing, and (1003) Sales.  Import format would be one of the following:  [IsEqual]1001  Iou1  IsBlank]  [IsBlank]  [IsBlank] ignores any values after the operator. If there is no department on the spending item, the budget will capture for this budget item.  NOTES:  The operators are not case sensitive.  If no operators are provided, Invoice, Expense, or Request will use [IsEqual] for new records. If you include existing records in the import, the existing operator is used if no operator is specified in the import file. |

| Field                                                                                         | Format                                                                                                    | Definition                                                                                                    |
|-----------------------------------------------------------------------------------------------|----------------------------------------------------------------------------------------------------|----------------------------------------------------------------------------------------------------|
| Project  NOTE: This column will contain the name of the custom field. Project is the example. | Use one of the following prefixes:  • [IsEqual]  • [IsNotEqual]  • [InValueList]  • [NotInValueList]  • [IsBlank]  • [IsTrue]  • [IsNotTrue]  • [InValueList]  • [NotInValueList] | This is the name of a free form text budget tracking field.  Example:  The following projects are available: (71008) Client Project A, (75230) Client Project B, and (75023) Client Project C.  Import format would be one of the following:  • [IsEqual]71008  • 71008  • [IsBlank]  • [InValueList]71008,75023  [InValueList] expects a comma separated value list (a single value is accepted). Do not add any spaces around the commas; spaces are considered part of the value. In the [InValueList] example, a single budget item spans two client projects.  [IsBlank] ignores any values after the operator.  Note the following:  • [IsNotTrue] differs from [IsFalse]. [IsNotTrue] captures the values False and Null and [IsFalse] only captures False.  • [IsNotFalse] differs from [IsTrue]. [IsNotFalse] captures the values True and Null and [IsTrue] only captures True.  • Null is the default value for Boolean fields and can be expected when the field is not required.  • The operators are not case sensitive.  • If no operators are provided Invoice, Expense, or Request will use [IsEqual] for new records. For existing records, which are updated through an import, the existing operator is used if no operator is specified in the import file. |

NOTE: The budget tracking fields available in the template will depend on which fields the client would like to use.

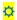